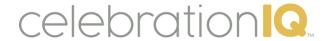

## CelebrationIQ URL

\*Found under Bakery Cakes Menu-CelebrationIQ Settings menu

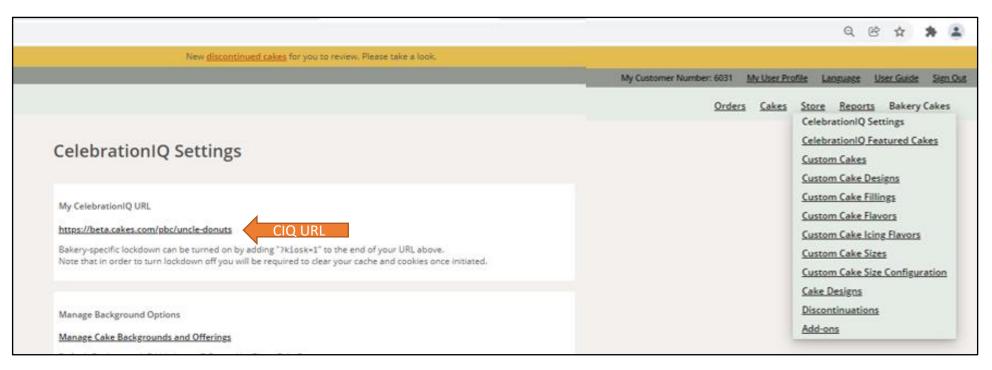

Bakery Cakes Menu-Celebration IQ Settings

- My CelebrationIQ URL:
  - Address of your cake ordering web page.
  - Used to drive your customers to your online cake ordering site.
  - Use on your shopping site, social posts, and more to improve customer usage.

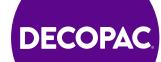

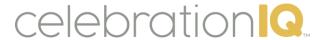

# **Manage Background Options**

\*Found under Bakery Cakes Menu-CelebrationIQ Settings menu

- Manage Background Options and Offerings
  - Choose Default Background
    - This option allows you to choose what cake design will be shown first on your site. (only one option can be chosen)
  - Choose Available Background Offerings
    - This allows you to choose all background options you offer

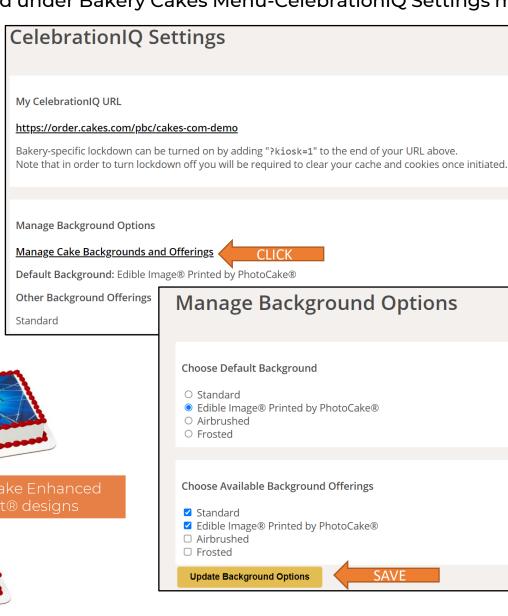

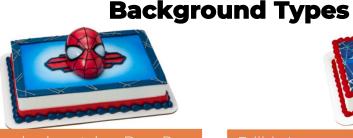

Standard: matches DecoPac decorator card instructions

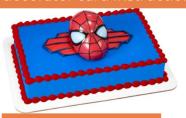

Frosted-Icing only

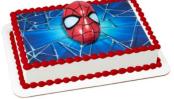

Edible Image: uses PhotoCake Enhanced Background® with DecoSet® designs

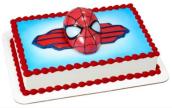

Airbrushed- airbrushed gun used

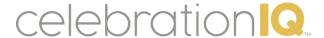

# Managing your Edible Image Printed by PhotoCake offerings in your admin portal

\*Found under Bakery Cakes Menu-CelebrationIQ Settings menu

### Edible Image Printed by PhotoCake

- Edible Image® Decoration Only
  - This option will only allow your customer to purchase the Edible Image without a cake.
- Cake Only (Preferred Option)
  - This option will allow your customer to only order a cake with Edible Image®
- Cake and Edible Image® Decoration
  - This option will allow you customer to chose to "Order This Cake" or "Order just the Edible Image"

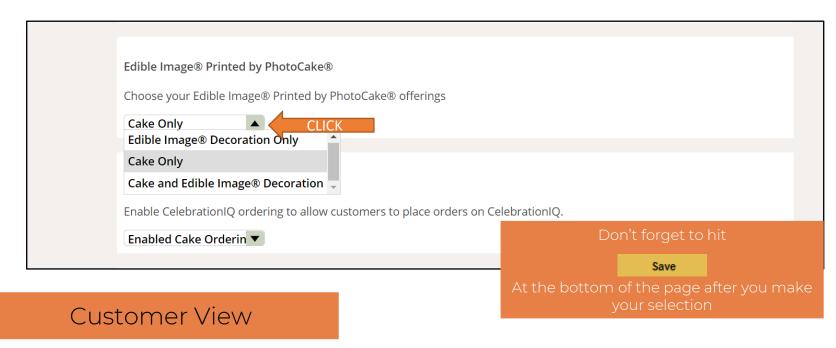

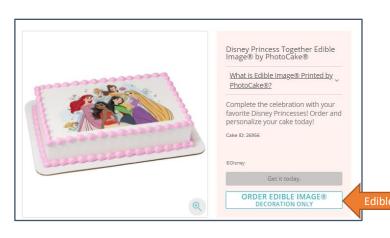

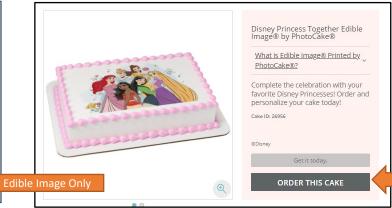

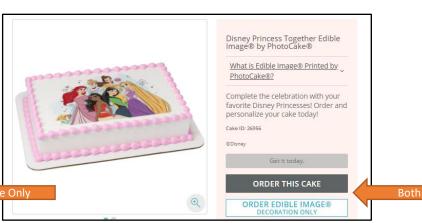

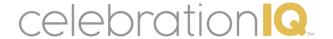

# **CelebrationIQ Ordering Online**

\*Found under Bakery Cakes Menu-CelebrationIQ Settings menu

## CelebrationIQ Ordering

- Enable CelebrationIQ ordering to allow customers to place orders utilizing your CIQ site.
  - Enable Cake Ordering Online
    - Allows your customers to order cakes online
  - Disabled Cake Ordering (Call to Order)
    - Turn OFF online ordering so your customers will be instructed to call the store.

CelebrationIQ Ordering

Enable CelebrationIQ ordering to allow customers to place orders on CelebrationIQ.

Enabled Cake Ordering Online
Enabled Cake Ordering Online
Disabled Cake Ordering (Call to Order)

CelebrationIQ Banner

Ordering Online thru Cakes.com\*

If you have your bakery listed on Cakes.com you will need to turn off ordering for the Cakes.com site as well.

- Store-Online Menu
- Edit Cakes.com
  - Online Orders
    - Start Accepting On-Line Orders
    - Stop Accepting On-Line Orders

\*Do **NOT** use calendar option- this currently is not functioning

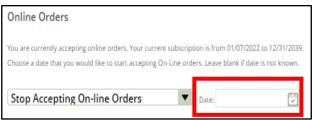

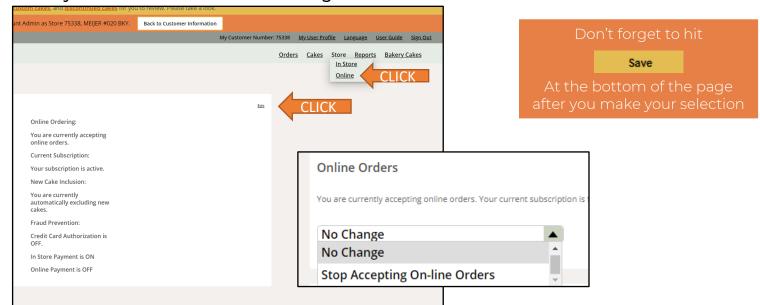

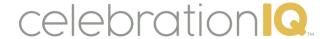

## **CelebrationIQ Banner**

\*Found under Bakery Cakes Menu-CelebrationIQ Settings menu

## Bakery Cakes Menu-Celebration IQ Settings

- CelebrationIQ Banner
  - Upload Banner
- Select your image and save Image file JPG,PNG, or Gif format-size 1856X400px

#### **Customer View**

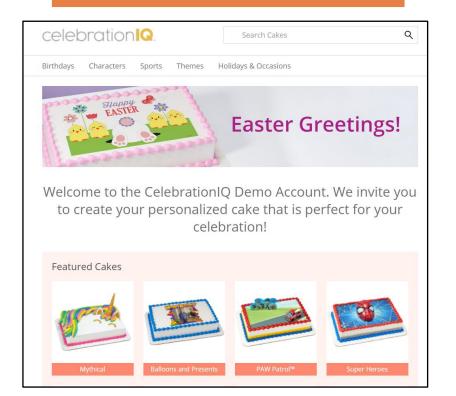

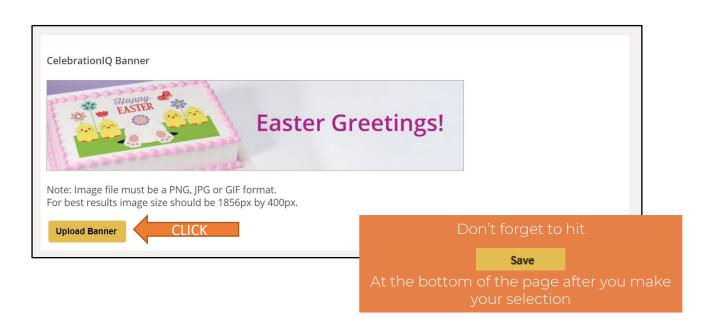

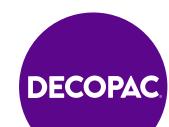

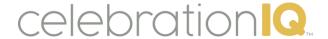

# CelebrationIQ Welcome Message

\*Found under Bakery Cakes Menu-CelebrationIQ Settings menu

Bakery Cakes Menu-Celebration | Q Settings

- CelebrationIQ Welcome Message
  - Customize your welcome message
    - Choose from one of our templates
    - Choose from one of our inserts to show specific information
    - Customize the format, insert a URL, add an image
  - Hit Save

#### **Customer View**

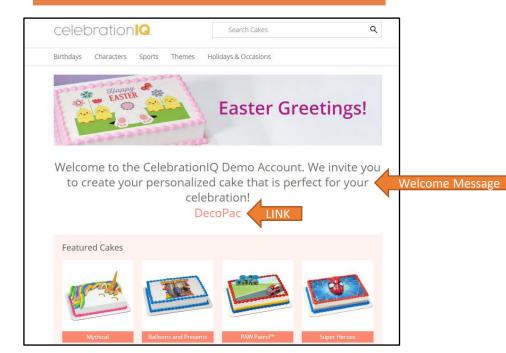

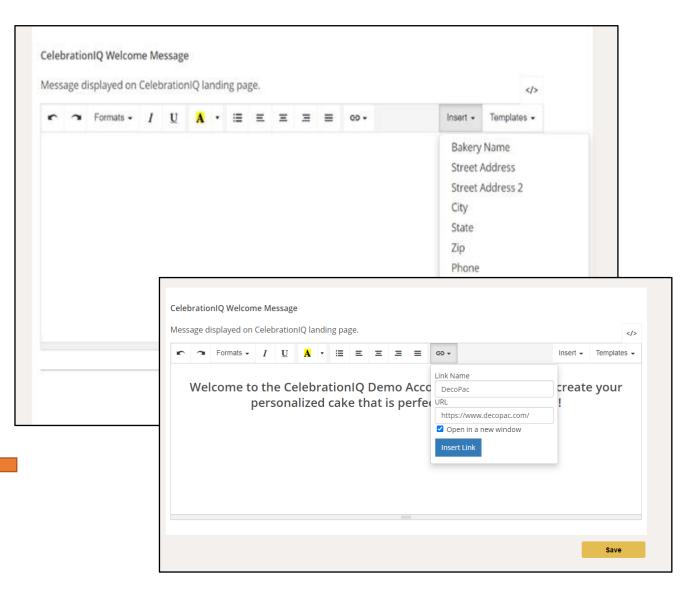

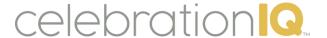

## **CelebrationIQ Featured Cakes**

#### \*Found under Bakery Cakes-CelebrationIQ Featured Cakes Menu

- Bakery Cakes-CelebrationIQ Featured Cakes Menu
  - Customize your landing page by adding/deleting featured cake category
    - Featured Category- category name that will be displayed
    - Featured Cake Image- cake image that will appear on landing page (only cakes you offer will be available to select)
  - Hit Submit
  - Hit Save

#### **Customer View**

Welcome to the CelebrationIQ Demo Account. We invite you to create your personalized cake that is perfect for your celebration!

DecoPac

Featured Cakes

Mythical Balloons and Presents PAW Patrol™ Super Heroes Featured Category

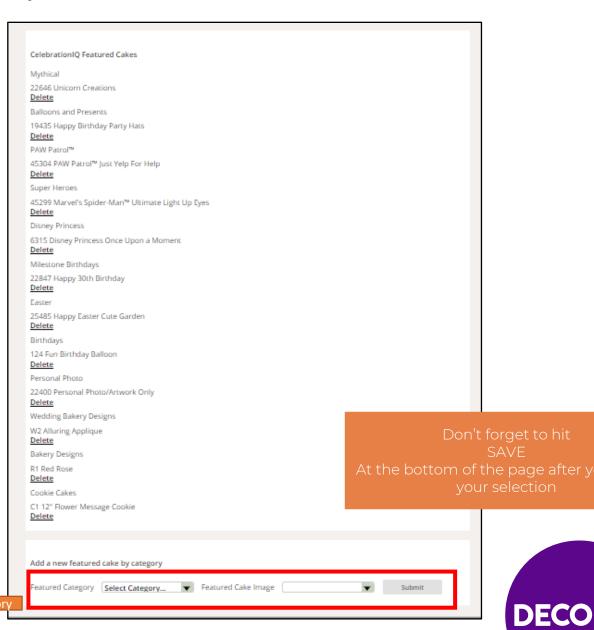

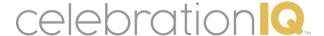

## CelebrationIQ Cake Designs

#### \*Found under Bakery Cakes-Cake Designs Menu

- Bakery Cakes-Cake Designs Menu
  - Add or Remove DecoPac Cake Designs
    - Select all cakes
    - Choose designs you want to add
      - PhotoCake Frame®
      - PhotoCake®
      - PhotoCake Strip®
      - DecoSet®/Cake Kits
      - PhotoCake® Backgrounds will automatically be added if you have this option selected if you have selected to show if you have chosen to show PhotoCake® Enhanced backgrounds under managing backgrounds- no need to select these cake options or they will show twice on your sit.
      - All other designs options are currently not available.
  - New Cakes will show you New cake designs offered by DecoPac
  - All other options will just show cake designs in that category- use if you want to narrow your search
  - Search by Name or Exact Cake Number (DecoPac item number) if searching for specific cake design.
  - Hit Update Cakes at bottom of page to save selection

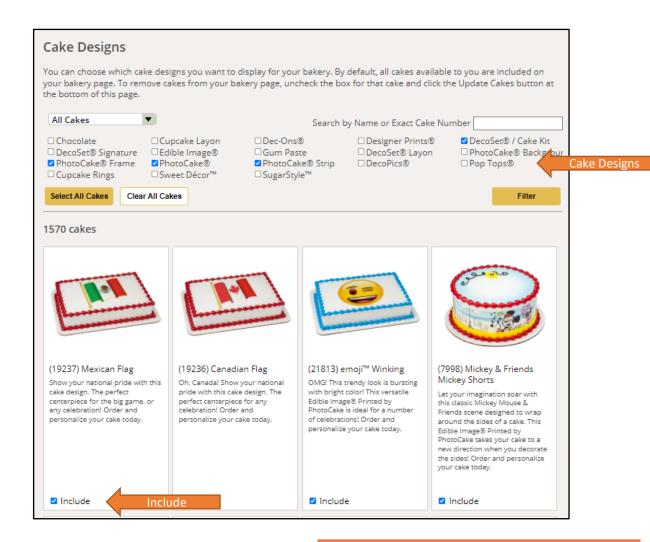

Update Cakes

At the bottom of the page after you make your selection